## **How to Update Origin Companies**

- 1. Log in as **Security** user [blocked URL](http://help.irelyserver.com/download/attachments/17301957/image2015-3-5%209%3A42%3A0.png?version=1&modificationDate=1425519663520&api=v2&effects=border-simple,shadow-kn)
- 2. On the user's menu panel go to **System Manager** folder then click **Update Origin Companies**

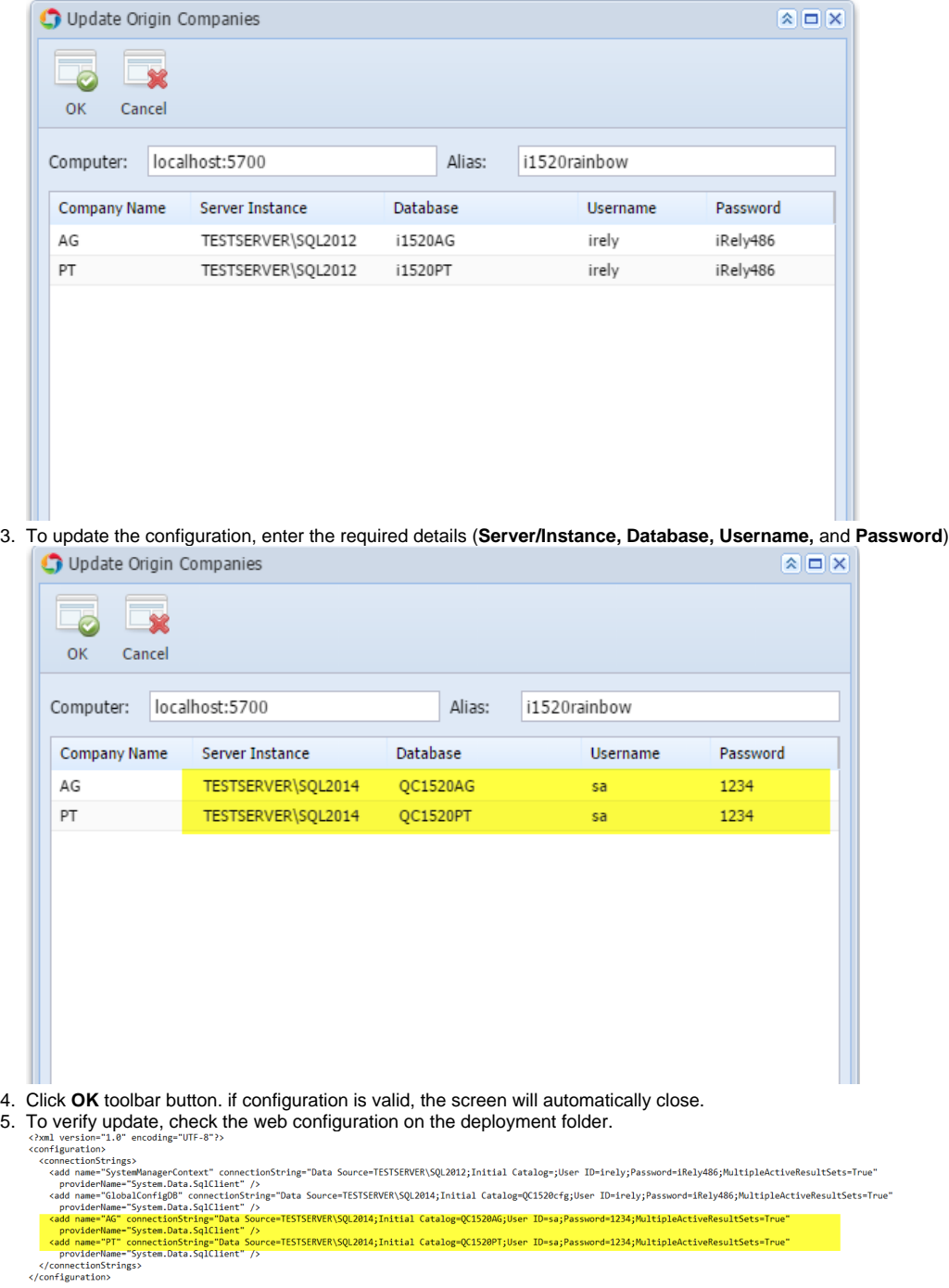

1. Log in as **Security** user

[blocked URL](http://help.irelyserver.com/download/attachments/17301957/image2015-3-5%209%3A42%3A0.png?version=1&modificationDate=1425519663520&api=v2&effects=border-simple,shadow-kn)

2. Select and double click on **Update Origin Companies** from the menu panel. **Update Origin Companies** screen will open.

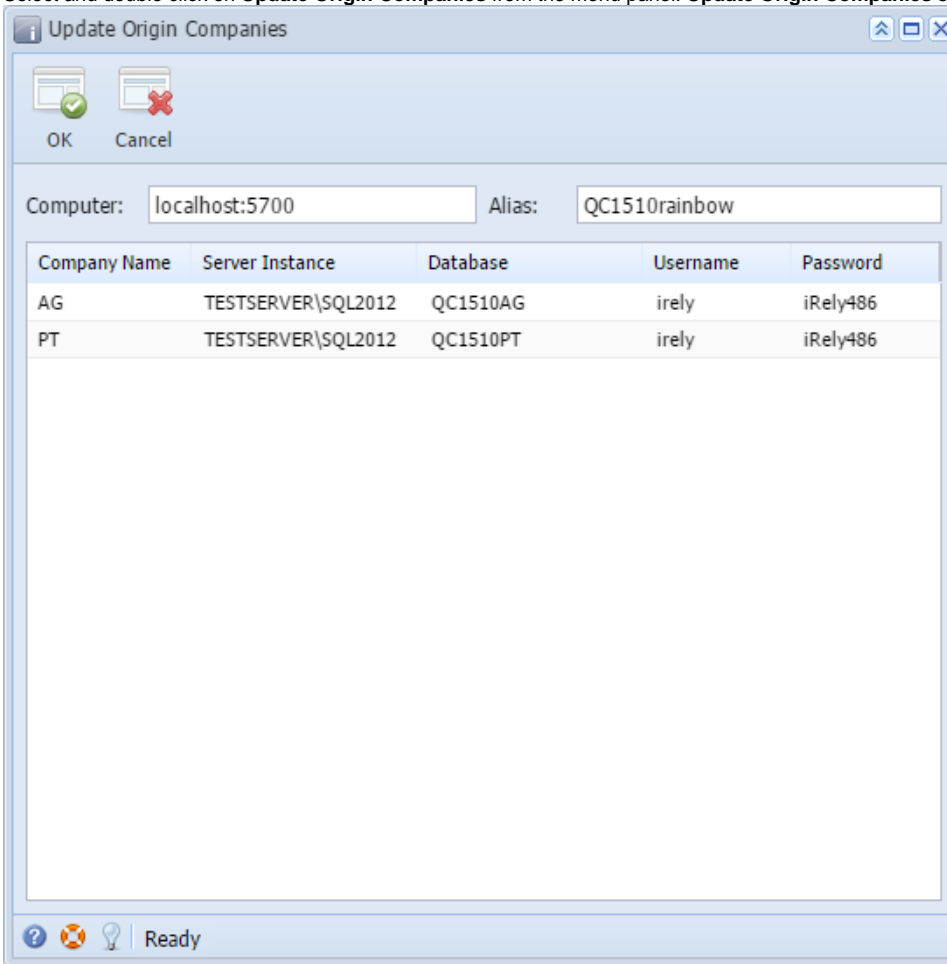

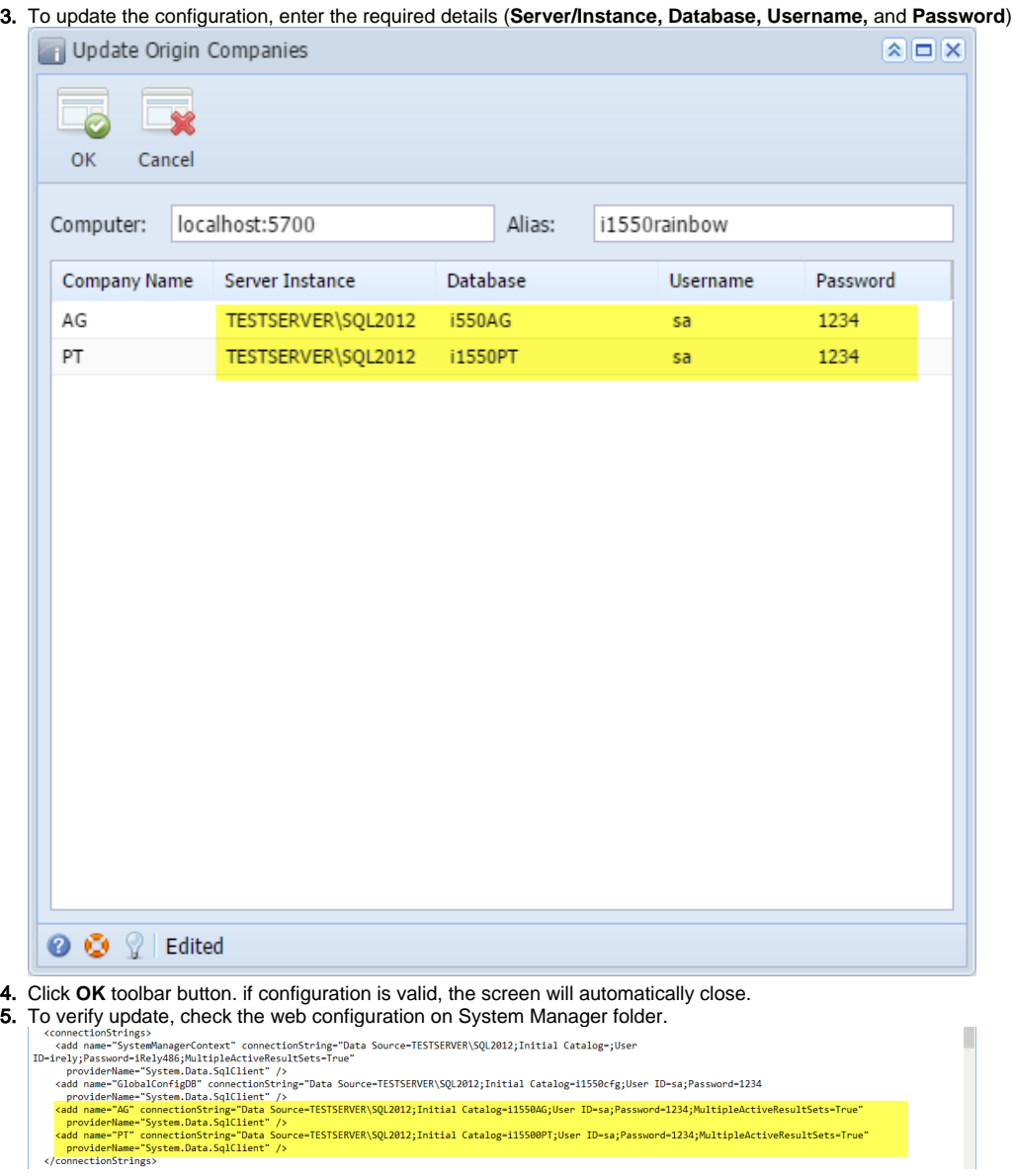